#### **SHORT COMMUNICATION**

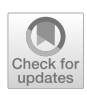

# **MetaboShiny: interactive analysis and metabolite annotation of mass spectrometry‑based metabolomics data**

JoannaC. Wolthuis<sup>1,2</sup> D · Stefania Magnusdottir<sup>1</sup> · Mia Pras-Raves<sup>3</sup> · Maryam Moshiri<sup>1</sup> · Judith J. M. Jans<sup>3</sup> · **Boudewijn Burgering1,2 · Saskia van Mil1 · Jeroen de Ridder1,2**

Received: 4 February 2020 / Accepted: 24 August 2020 / Published online: 11 September 2020 © The Author(s) 2020

# **Abstract**

Direct infusion untargeted mass spectrometry-based metabolomics allows for rapid insight into a sample's metabolic activity. However, analysis is often complicated by the large array of detected m/z values and the difficulty to prioritize important m/z and simultaneously annotate their putative identities. To address this challenge, we developed MetaboShiny, a novel R/RShiny-based metabolomics package featuring data analysis, database- and formula-prediction-based annotation and visualization. To demonstrate this, we reproduce and further explore a MetaboLights metabolomics bioinformatics study on lung cancer patient urine samples. MetaboShiny enables rapid and rigorous analysis and interpretation of direct infusion untargeted mass spectrometry-based metabolomics data.

**Keywords** Metabolomics · R · Direct infusion · Annotation · Mass spectrometry · Statistics · Machine learning

# **1 Introduction**

The metabolome is the underlying biochemical layer of the genome, transcriptome and proteome, which refects all the information expressed and modulated by these omics layers. Because metabolomics provides an almost direct readout of metabolic activity in the organism, metabolomics can be

Saskia van Mil and Jeroen de Ridder are joint senior authors

**Electronic supplementary material** The online version of this article [\(https://doi.org/10.1007/s11306-020-01717-8\)](https://doi.org/10.1007/s11306-020-01717-8) contains supplementary material, which is available to authorized users.

 $\boxtimes$  Saskia van Mil S.W.C.vanMil@umcutrecht.nl

 $\boxtimes$  Jeroen de Ridder J.deRidder-4@umcutrecht.nl Mia Pras-Raves

S.W.C.vanMil@umcutrecht.nl

<sup>1</sup> Center for Molecular Medicine, University Medical Center Utrecht and Utrecht University, STR3.217, PO Box 85060, 3508 AB Utrecht, The Netherlands

<sup>2</sup> Oncode Institute, Utrecht, The Netherlands

Section Metabolic Diagnostics, Department of Genetics, University Medical Centre Utrecht, Utrecht University, Utrecht, The Netherlands

used to diagnose diseases from biofuids, discover new drugs and drug targets, and further precision medicine (Wishart [2016](#page-5-0)).

A common method to acquire metabolomics data is mass spectrometry (MS), which records the input metabolites' mass to charge ratios (m/z). An example of a MS method is direct infusion mass spectrometry (DI-MS), which detects tens to hundreds of thousands of m/z values representing metabolites at single part per million (ppm) accuracy (de Sain-van der Velden et al. [2017](#page-5-1)). DI-MS runtimes are in the order of one minute per sample, making it highly suitable for high-throughput applications, such as for instance in diagnostics applications. Problematically, DI-MS routinely produces over a hundred thousand unidentifed m/z values, which makes user interpretation of the data exceedingly challenging (Lin et al. [2010;](#page-5-2) Schrimpe-Rutledge et al. [2016](#page-5-3); de Sain-van der Velden et al. [2017\)](#page-5-1).

Non-direct MS methods like liquid/gas-chromatography mass spectrometry (LC/GC–MS) and fragmentation mass spectrometry (MS/MS) generally involve a priori metabolite selection based on a chosen compound feature, e.g. polarity or, in MS/MS, precursor m/z value, while DI-MS mass-spectrometry is performed on the input sample without pre-fltering the sample. Before this data can be efectively utilized to answer diagnostic or research questions, m/z values need to be

matched to a potential metabolite identity, commonly called metabolite *annotation*.

Most freely available tools use a single database for metabolite annotation, thus limiting the number of metabolite identities that can be matched in one search query. For instance, many existing tools rely on a fxed integrated version of publicly available databases, with no opportunity to update to the most recent version (Misra and Mohapatra [2018](#page-5-4)). However, many databases provide valuable contextual information, such as the FooDB, which focuses on compiling research on compounds in food and their metabolites [\(www.foodb.ca\)](http://www.foodb.ca). With the many databases included in MetaboShiny, users are more likely to fnd a database that fts their line of research and gives relevant contextual information on each compound.

Moreover, annotation is only one step in the data analysis workflow and needs to be integrated into downstream analytics, such as data normalization, statistical testing, visualization, clustering or supervised machine learning. Many of the currently available tools are only geared towards a subset of these tasks, impeding ease-of-use and time-to-results.

Given the potential of DI-MS data, we sought to address these issues and enhance the strengths of the available tools and packages. The resulting software package, MetaboShiny*,* supports the user in performing a range of common MS data analysis steps such as normalization, statistical analysis and putative annotation of m/z values. MetaboShiny is built in the interactive *Shiny* framework for the R programming language (Chang et al. [2015\)](#page-5-5). MetaboShiny, through our included companion package *MetaDBparse*, supports over 30 databases (Table S1) and is capable of searching through millions of m/z values, including metabolite variants with over twenty commonly observed adducts and isotopes (Table S2, S3). Additionally, users can create their own user-defned databases and annotation and statistical analysis can be performed in parallel, allowing the user to quickly fnd putative identities for m/z values.

MetaboShiny supports annotation through matching the highly accurate m/z value to a database or deducing a molecular formula based on organic chemistry and pre-defned rules such as the *Seven Golden Rules* that take into account ratios of oxygen, nitrogen and hydrogen atoms (Kind and Fiehn [2007](#page-5-6); Schrimpe-Rutledge et al. [2016\)](#page-5-3). MetaboShiny performs downstream data analysis directly on the m/z ratios and metabolite annotation occurs only on e.g. signifcant hits that result from the analysis. Installation is facilitated by Docker (Anderson [2015\)](#page-5-7), which pre-installs all required libraries and packages with a single button click.

# **2 Methods**

MetaboShiny is an R based application, wrapped in a '*Shiny'* user interface (Chang et al. [2015](#page-5-5)). It enables users to fuidly switch between running statistical analyses, exploring plots, tables and m/z annotation (Fig. [1](#page-2-0)). Furthermore, by summarizing the results in publication-ready fgures, which can be exported in multiple formats including vector formats, MetaboShiny decreases the amount of time needed to get from initial data to insights. A flowchart of the underlying processes is provided in Figure S1*.* Additionally, a comparison with other freely available metabolomics software tools can be found in Section S3 and Table S1.

#### **2.1 Metadata**

MetaboShiny supports the MetaboLights metadata format in order to maximize compatibility with existing metabolomics data analysis software. Moreover, MetaboShiny includes a novel meta-data format which is in line with state-of-the-art data stewardship best practises in order to better adhere to the FAIR principles (Rothfritz [2019](#page-5-8)). Examples of metadata tables and peak tables compatible with MetaboShiny are given in Table S6 and S7 for metadata and peak data respectively.

#### **2.2 Statistics**

MetaboShiny offers multiple modes of statistical analysis, with various options for bivariate, multivariate, time series and two-factor experimental variables using paired or unpaired samples. Through the integrated *MetaboAnalystR* package, users have access to t-tests, fold-change analysis, pattern analysis, various dimension reduction methods such as PCA and PLS-DA, and volcano plots (Chong et al. [2018\)](#page-5-9). Additionally, users have access to t-SNE, heatmaps and machine learning. We demonstrate examples of these analyses in the interface in Fig. [1](#page-2-0), where the t-test (Fig. [1](#page-2-0)a, b), PLS-DA (Fig. [1](#page-2-0)h) and random forest machine learning (Fig. [1](#page-2-0)j) are used as examples. This example data is further discussed in Section S1 of the Supplemental Materials*.*

#### **2.3 Subsetting, switching and intersecting**

MetaboShiny offers to explore specific subsets of the data or select another experimental variable from supplied metadata. Results from all analyses and subsets may be compared through Venn diagrams, which offer

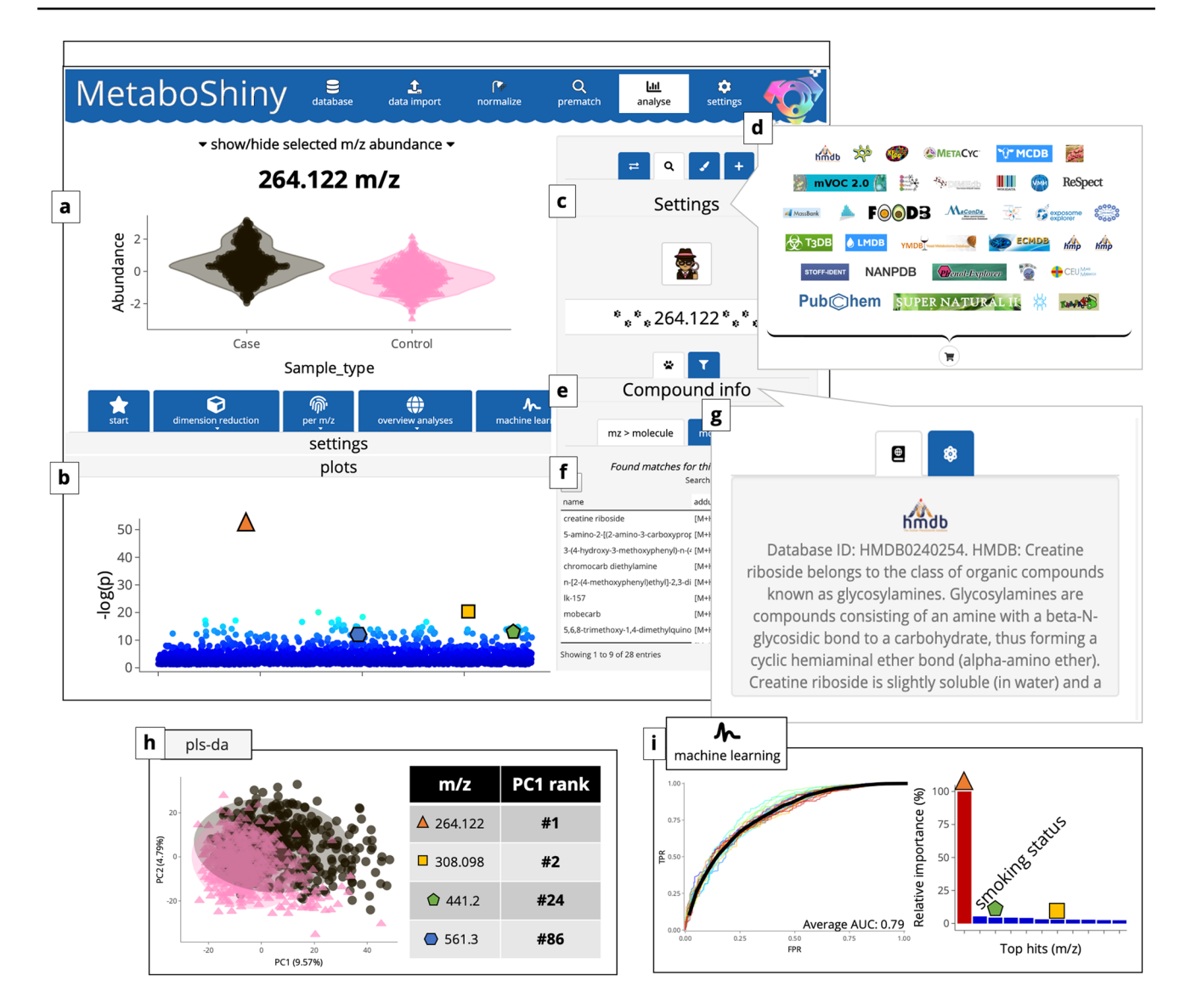

<span id="page-2-0"></span>**Fig. 1** Overview of the MetaboShiny application. The displayed results themselves are obtained from a MetaboLights dataset MTBLS28, which is more extensively discussed in section S1. **a** Box plot of the abundance of a single metabolite. Aside from beeswarmand boxplots, scatter/violin plots are available. **b** Manhattan-like plot of all t-test hits. **c** Extra options for the searching algorithm. **d** Subset of databases available for search functionality. Users can select the ones they prefer. **e**–**g** The search results section of the sidebar. Users can scroll through the search results and display the database description and structure of the metabolite selected in that table. Results

hypergeometric testing to test the signifcance of overlapping hits and are useful for prioritizing multiple signifcant m/z values (Figure S3a).

# **2.4 Machine learning**

*MetaboAnalystR* natively supports several machine learning methods, MetaboShiny moreover leverages the *caret* package (Kuhn [2008\)](#page-5-10), which is currently the most extensive

were fltered frst by the main peak isotopes, and subsequently sorted by ppm error. Compounds with identical molecular formulas, but different structures/SMILES are listed as separate rows. Compounds with identical SMILES but diferent names (IUPAC, commercial, etc.) are collapsed into one row. Users can then view the synonyms and descriptions once they access the detail view for the selected search hit. **h** PLS-DA plot and loading results. **i** Examples of machine learning results. Users see ROC curves for one or multiple models (and their average performance) and an overview of variable importance (including metadata if the user wishes)

machine learning package available for R. Flexibility is maximized by allowing users to create predictive models from almost a hundred diferent methods with manually tunable parameters. The available methods have been selected based on their ability to provide variable importance scores. Furthermore, some models are not designed for multivariate data. Using these considerations, MetaboShiny offers caret models based on the dataset the user is working on. Users can include metadata in their predictive models alongside m/z values, and explore model variable importance for m/z prioritization (Fig. [1i](#page-2-0)).

#### **2.5 Interactivity**

An important and unique feature of MetaboShiny is that it offers data interactivity through the *DT* and *plotly* R packages (Sievert et al. [2016](#page-5-11); Xie [2017\)](#page-5-12), allowing for clicking on and magnifcation of specifc points or regions of interest in plots or tables that may be fltered and sorted, and immediately continuing to the m/z value annotation step.

# **2.6 Annotation**

Currently available m/z annotation methods are limited by searches in a single or limited set of databases because searching all available databases is very time consuming. For this reason, MetaboShiny streamlines the process of m/z annotation, enabling the user to rapidly retrieve matches in a wide range of optimized compound databases that include adducts and isotopes, according to a predetermined error margin (Figure S1a). Before searching for a molecular identity of an m/z value, users select the databases of interest. MetaboShiny currently supports 35 compound databases (see Table S1 for an overview of all database options). Our *MetaDBparse* package subsequently generates m/z values for common isotopes and adducts known to form for each compound in the database (Figure S1a, Table S2–S3). Compound databases are generated and stored locally by the user. Additionally, a subset of online-only databases are available. MetaboShiny moreover allows users to interactively explore and flter the retrieved annotations through interactive summary fgures. According to the Metabolomics Standards Initiative, MetaboShiny provinces MSI level 2 annotation i.e. putatively annotated compounds (Members and MSI Board Members [2007\)](#page-5-13). It should be noted that for definitive identifcation of m/z values, validation using authentic chemical standards in the same laboratory is required.

#### **2.7 Availability**

MetaboShiny is available on Docker Hub under the *jcwolthuis/MetaboShiny* repository. The source code is available on GitHub in the *joannawolthuis/MetaboShiny* repository. If building from source, administrator rights are needed to install the necessary libraries. The *MetaDBparse* package containing all the search and compound-db specifc functionality without the *Shiny* user interface is available from the *joannawolthuis/MetaDBparse* repository. For ease of use, Docker is recommended to avoid the complications arising from installing dependencies. The user manual is also available on the GitHub repository for *MetaboShiny*.

# **3 Results and discussion**

# **3.1 Functionality of MetaboShiny demonstrated using a test dataset**

To demonstrate the functionality of MetaboShiny, we leveraged the LC–MS dataset on urine samples from 1005 patients with and without lung cancer. This work identifed 4 m/z values at MSI level 1,  $264$  m/z ( $\Delta$  in figures),  $308$  m/z  $(\Box)$ , 441 m/z  $(\bigcap)$  and 561 m/z  $(\bigcap)$  predictive for cancer status, which were confrmed through targeted mass spectrometry, one of which, namely 264 m/z, was a novel compound called *creatine riboside* (Members and MSI Board Members [2007;](#page-5-13) Mathé et al. [2014\)](#page-5-14).

As an initial analysis, we ran a t-test in MetaboShiny (Fig. [1a](#page-2-0), b) and this returned a list of most signifcantly different m/z values between the control and disease groups*.*  When using MetaboShiny to search for potential annotations for the m/z value at the top of this list, a search including the HMDB (Fig. [1c](#page-2-0), d) uncovered creatine riboside  $(M+H)$ adduct) as a putative hit (Fig. [1f](#page-2-0))*.* The built-in HMDB compound description page (Fig. [1](#page-2-0)e) reports that this m/z feature was frst discovered by Mathé et al. ([2014](#page-5-14)) (Fig. [1](#page-2-0)g), confrming the validity of this fnding. All this information can be retrieved with a few mouse clicks.

Additionally, PLS-DA analysis was explored. This yielded a model that achieved signifcant separation between the population and lung cancer groups ( $p < 0.03$ ; Fig. [1](#page-2-0)h). The loading for PC1 contains the four m/z values of interest, ranked #1, #2, #24 and #86 respectively. These results indicate that the four compounds are not just signifcant in univariate t-tests, but also can be used to train predictive models that stratify samples by cancer status.

MetaboShiny can also be used to perform more routine analyses such as fold-change analysis, volcano plots and correlation analyses. Furthermore, heatmaps and venn diagrams are available.

Lastly, Mathé et al. trained a random forest model and combined the results of multiple classifers to fnd compounds that were good predictors in multiple metadata groups (sex, race, and smoking status) (Mathé et al. [2014\)](#page-5-14).

Using MetaboShiny this analysis can be completely reproduced within an hour, demonstrating the utility of the software for rapid hypothesis generation and biomarker discovery.

Two of the four metabolites that Mathé et al. identifed rank within the top 20 (#1 and #3 for 264 and 308 m/z respectively) P7L9 in terms of variable importance, with 264 m/z having the highest predictive value. Aside from m/z values, smoking status was a strong predictor for disease (ranked #2 by the Random Forest, Fig. [1j](#page-2-0)). Additional analyses exploring further functionality such as subsetting, formula prediction and PubMed text mining are available in Supplemental Section S2.

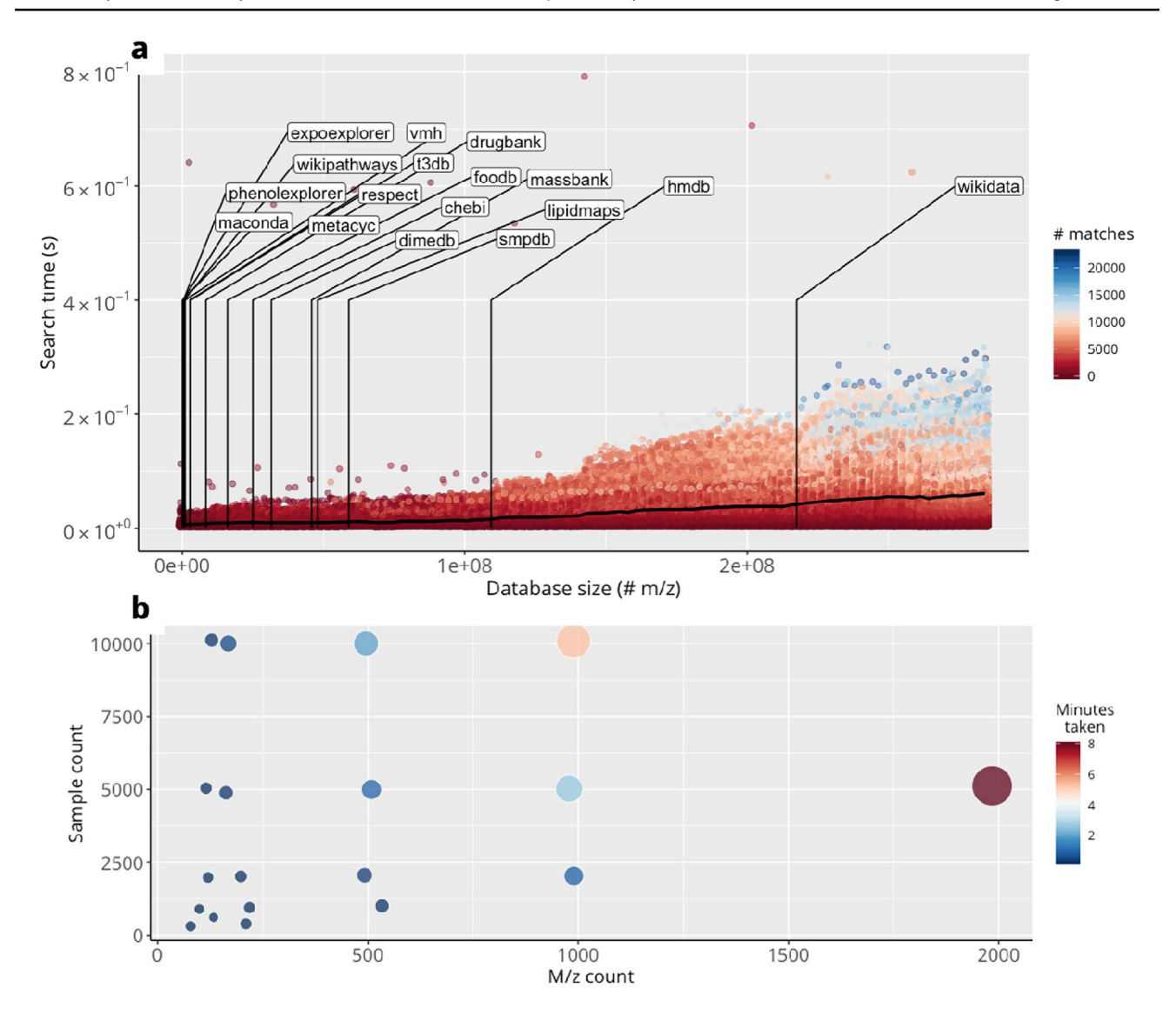

<span id="page-4-0"></span>**Fig. 2** Analysis of MetaboShiny's speed performance. **a** Time to annotate a m/z value. Searching one m/z value takes longer if more matches are found. On average, even with large databases including 3e8 m/z values, performing a search on a single m/z value takes under one second. Labels show the size of various included databases

with Wikidata being the most extensive. Color of points represents the amount of matches found for each m/z value. **b** Time to process data from import to end of normalization. Size and color of markers represents minutes

Taken together, this demonstrates the power of MetaboShiny to achieve rapid hypothesis generation, which can be followed up with additional experiments.

### **3.2 Performance quantifcation of MetaboShiny**

To quantify MetaboShiny's speed, a quantitative analysis was performed on MetaboShiny's database searching performance. For an informative comparison, we created 300 databases spanning the range of real world database sizes. For each of these database sizes, a random pool of 100 m/z values, evenly distributed over the 60–600 m/z range were used individually to perform a match search.

The machine used was a MacBook Pro (13-inch, 2016) with 16 GB RAM and a 2,9 GHz Intel Core i5 processor. M/z values with more matches in the database trend towards taking more time, as MetaboShiny fetches additional information (description, molecular formula, name) when a match is found. Furthermore, SQLITE occasionally performs self-maintenance(indexing, for example), or the test system may simultaneously be performing background tasks. This is likely to cause some of the slower outliers. Regardless of this, one search even at the current maximum database size does not exceed 0.8 s for a single search, generally staying below half a second (Fig. [2](#page-4-0)a).

Furthermore, we tested the time it takes to import and normalize a dataset, after which analysis can be started. The test dataset took fve minutes to process to the point of being able to start analysis. We generated synthetic datasets consisting of combinations of a minimum of 10 and a maximum of 10,000 samples, and minimally 10 to maximally 2000 m/z values. Importing and normalization generally takes less than 10 min, this time increasing as more m/z values and/or samples are added in the dataset. This was using the same normalization settings as the test dataset. Missing values were imputed using Random Forest, other normalization methods are expected to run substantially faster (Fig. [2b](#page-4-0)).

# **3.3 Post‑annotation considerations**

Putative identities of m/z values will still require validation through LC/MS–MS. MetaboShiny guides users to this step by prioritizing compounds based on their isotope and adduct status, alongside using database compound descriptions to prioritize compounds based on what is biologically known (Coley et al. [2019\)](#page-5-15).

Further plans to enhance MetaboShiny include refning in silico compound annotation and prioritization, expanding the amount of available databases, and increasing the ability to streamline data integration.

**Acknowledgements** We thank Arie Kies and Pim Langhout (DSM) for critical discussions, Daphne van Beek and Jasmin Böhmer for assistance with data stewardship, and Marc Pages Gallego for testing and input on the software.

**Funding** This research is supported by the Dutch Technology Foundation STW, which is the Applied Science Division of NWO, and Technology Programme of the Ministry of Economic Afairs. This research is also supported by DSM Nutritional Products. JdR is supported by a Vidi Fellowship (639.072.715) from the Dutch Organization for Scientifc Research (Nederlandse Organisatie voor Wetenschappelijk Onderzoek, NWO).

**Data availability** Packages: Available at the GitHub repositories "joannawolthuis/MetaboShiny" and "joannawolthuis/MetaDBparse". Software: R 3.5.1, SQLITE, Docker—exact packages detailed in featured package info. Data: The featured data was previously uploaded to MetaboLights, using the identifer "*MTBLS28*". For information on how this data was collected, please refer to their manuscript.

# **Compliance with ethical standards**

**Conflict of interest** Jeroen de Ridder is co-founder of Cyclomics BV.

**Open Access** This article is licensed under a Creative Commons Attribution 4.0 International License, which permits use, sharing, adaptation, distribution and reproduction in any medium or format, as long as you give appropriate credit to the original author(s) and the source, provide a link to the Creative Commons licence, and indicate if changes were made. The images or other third party material in this article are included in the article's Creative Commons licence, unless indicated otherwise in a credit line to the material. If material is not included in

the article's Creative Commons licence and your intended use is not permitted by statutory regulation or exceeds the permitted use, you will need to obtain permission directly from the copyright holder. To view a copy of this licence, visit<http://creativecommons.org/licenses/by/4.0/>.

# **References**

- <span id="page-5-7"></span>Anderson, C. (2015). Docker [Software engineering]. *IEEE Software, 32*(3), 102–c3. <https://doi.org/10.1109/MS.2015.62>.
- <span id="page-5-5"></span>Chang, W., et al. (2015). Shiny: Web application framework for R. *R package version 0.11, 1*(4), 106.
- <span id="page-5-9"></span>Chong, J., et al. (2018). MetaboAnalyst 4.0: Towards more transparent and integrative metabolomics analysis. *Nucleic Acids Research, 46*(W1), W486–W494. [https://doi.org/10.1093/nar/gky310.](https://doi.org/10.1093/nar/gky310)
- <span id="page-5-15"></span>Coley, C. W., et al. (2019). A graph-convolutional neural network model for the prediction of chemical reactivity. *Chemical Science, 10*(2), 370–377.<https://doi.org/10.1039/c8sc04228d>.
- <span id="page-5-1"></span>de Sain-van der Velden, M. G. M., et al. (2017). Quantifcation of metabolites in dried blood spots by direct infusion high resolution mass spectrometry. *Analytica Chimica Acta, 979*, 45–50. [https://](https://doi.org/10.1016/j.aca.2017.04.038) [doi.org/10.1016/j.aca.2017.04.038.](https://doi.org/10.1016/j.aca.2017.04.038)
- <span id="page-5-6"></span>Kind, T., & Fiehn, O. (2007). Seven Golden Rules for heuristic filtering of molecular formulas obtained by accurate mass spectrometry. *BMC Bioinformatics, 8*, 105. [https://doi.](https://doi.org/10.1186/1471-2105-8-105) [org/10.1186/1471-2105-8-105](https://doi.org/10.1186/1471-2105-8-105).
- <span id="page-5-10"></span>Kuhn, M. (2008). Building predictive models in R using the caret package. *Journal of Statistical Software*. math.chalmers.se. [https](http://www.math.chalmers.se/Stat/Grundutb/GU/MSA220/S18/caret-JSS.pdf) [://www.math.chalmers.se/Stat/Grundutb/GU/MSA220/S18/caret](http://www.math.chalmers.se/Stat/Grundutb/GU/MSA220/S18/caret-JSS.pdf) [-JSS.pdf](http://www.math.chalmers.se/Stat/Grundutb/GU/MSA220/S18/caret-JSS.pdf).
- <span id="page-5-2"></span>Lin, L., et al. (2010). Direct infusion mass spectrometry or liquid chromatography mass spectrometry for human metabonomics? A serum metabonomic study of kidney cancer. *The Analyst, 135*(11), 2970–2978.<https://doi.org/10.1039/c0an00265h>.
- <span id="page-5-14"></span>Mathé, E. A., et al. (2014). Noninvasive urinary metabolomic profling identifes diagnostic and prognostic markers in lung cancer. *Cancer Research, 74*(12), 3259–3270. [https://doi.org/10.1158/0008-](https://doi.org/10.1158/0008-5472.CAN-14-0109) [5472.CAN-14-0109.](https://doi.org/10.1158/0008-5472.CAN-14-0109)
- <span id="page-5-13"></span>Members: M. B. and MSI Board Members. (2007). The metabolomics standards initiative. *Nature Biotechnology*. [https://doi.](https://doi.org/10.1038/nbt0807-846b) [org/10.1038/nbt0807-846b](https://doi.org/10.1038/nbt0807-846b).
- <span id="page-5-4"></span>Misra, B. B., & Mohapatra, S. (2018). Tools and resources for metabolomics research community: A 2017–2018 update. *Electrophoresis*. Wiley Online Library. [https://onlinelibrary.wiley.com/doi/](https://onlinelibrary.wiley.com/doi/abs/10.1002/elps.201800428) [abs/10.1002/elps.201800428](https://onlinelibrary.wiley.com/doi/abs/10.1002/elps.201800428).
- <span id="page-5-8"></span>Rothfritz, L. (2019). The FAIR data principles. [https://doi.org/10.14293](https://doi.org/10.14293/s2199-1006.1.sor-compsci.clnbrup.v1) [/s2199-1006.1.sor-compsci.clnbrup.v1.](https://doi.org/10.14293/s2199-1006.1.sor-compsci.clnbrup.v1)
- <span id="page-5-3"></span>Schrimpe-Rutledge, A. C., et al. (2016). Untargeted metabolomics strategies-challenges and emerging directions. *Journal of the American Society for Mass Spectrometry, 27*(12), 1897–1905. <https://doi.org/10.1007/s13361-016-1469-y>.
- <span id="page-5-11"></span>Sievert, C., et al. (2016). plotly: Create interactive web graphics via "plotly. js". *R package version*.
- <span id="page-5-0"></span>Wishart, D. S. (2016). Emerging applications of metabolomics in drug discovery and precision medicine. *Nature Reviews. Drug Discovery, 15*(7), 473–484. <https://doi.org/10.1038/nrd.2016.32>.
- <span id="page-5-12"></span>Xie, Y. (2017). DT: A wrapper of the JavaScript library "DataTables". 2016. *R package version 0. 2*.

**Publisher's Note** Springer Nature remains neutral with regard to jurisdictional claims in published maps and institutional affiliations.